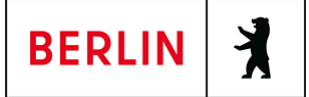

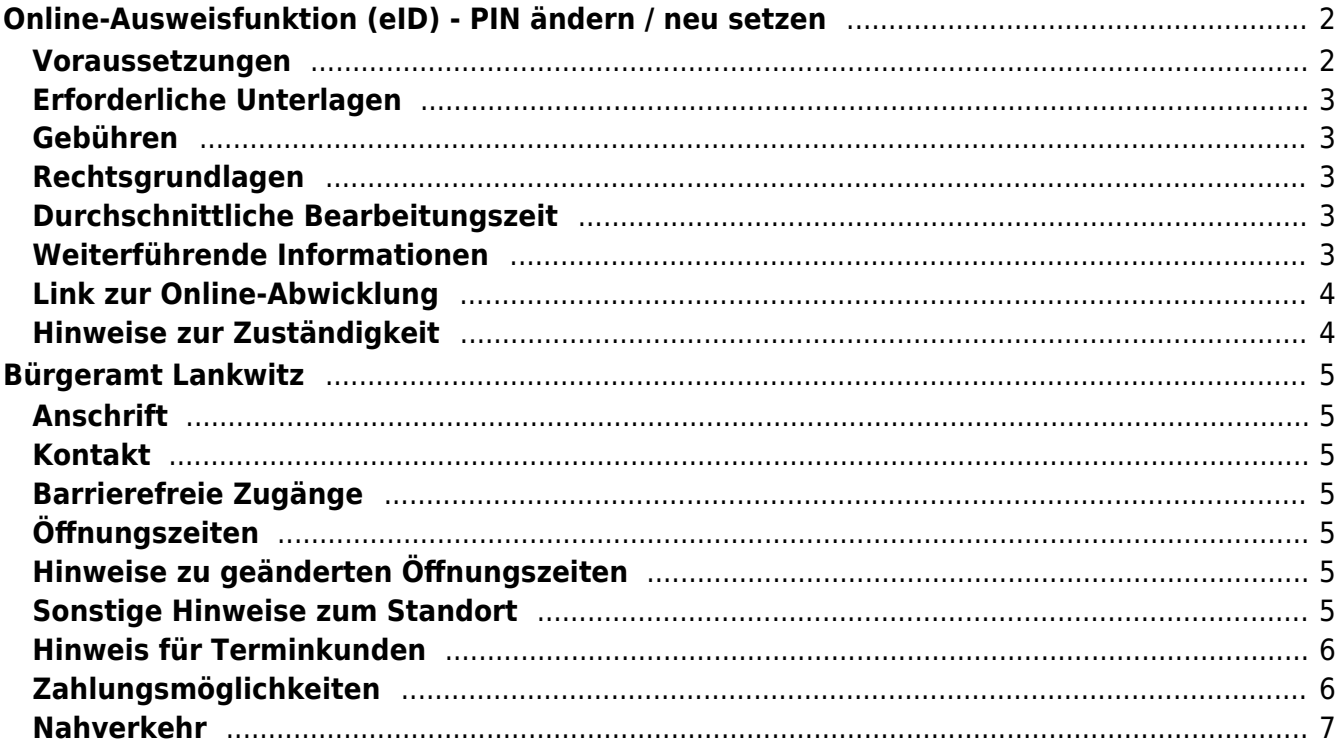

# <span id="page-1-0"></span>Online-Ausweisfunktion (eID) - PIN ändern /

## neu setzen

In dem deutschen Personalausweis, der eID-Karte für EU/EWR-Bürger/innen und dem elektronischen Aufenthaltstitel (eAT) befindet sich ein Chip. Auf dem Chip sind Ihr Foto und Ihre Daten gespeichert. Der Chip ermöglicht es Ihnen, sich online auszuweisen.

Nach Herstellung Ihres Ausweises bzw. Ihrer Karte, erhalten Sie einen PIN-Brief mit der Transport-PIN. Die Online-Ausweisfunktion können Sie nutzen, sobald Sie die Transport-PIN durch Ihre selbstgewählte, sechsstellige PIN ersetzt haben. Außerdem muss der Chip im Ausweis bzw. in der Karte aktiviert sein.

### **PIN setzen**

- Sie können Ihre PIN unmittelbar bei Abholung des Ausweises oder der Karte in Ihrer zuständigen Behörde setzen.
- Sie können die PIN jederzeit selbst an geeigneten NFC-fähigen Smartphones/Tablets oder an Ihrem PC (mit Kartenlesegerät) mit Hilfe einer Software (z.B. die AusweisApp2) setzen.

### **PIN ändern**

- Sie können Ihre PIN jederzeit und beliebig oft selbst ändern. Dafür geben Sie erst Ihre bisherige PIN ein und dann zwei Mal Ihre neu gewählte PIN.
- Sie können Ihre PIN auch vor Ort in der Behörde ändern.

### **PIN neu setzen**

Sie können sich eine PIN vor Ort bei der zuständigen Behörde neu setzen lassen oder das Online-Verfahren nutzen und einen PIN-Rücksetzbrief bestellen; z.B. wenn

- Ihnen der PIN-Brief mit der Ihnen zugeteilten Transport-PIN und der Entsperrungsnummer (PUK zur Aufhebung der Blockierung nach dreimaliger Falscheingabe der PIN) nicht vorliegt
- oder wenn Sie Ihre selbst gewählte PIN vergessen haben

### <span id="page-1-1"></span>**Voraussetzungen**

**Der Chip zur Nutzung der Online-Ausweisfunktion ist aktiviert**

Die Online-Ausweisfunktion muss bereits aktiviert sein auf Ihrer/m gültigen

- deutschen Personalausweis
- eID-Karte für EU/EWR-Bürger/innen
- eAT (elektronischer Aufenthaltstitel)
- **Ihnen liegt Ihr PIN-Brief nicht vor oder Sie wissen Ihre bisherige PIN nicht mehr**
- **Für den Online-Antrag: Deutsche Meldeadresse** Die Bestellung des PIN-Rücksetzbriefes online wird aktuell nur für Deutschland angeboten. Die Lieferadresse für den PIN-Rücksetzbrief wird automatisch aus Ihrem Ausweis oder Ihrer eID-Karte ermittelt (mit dem mit eAT nicht möglich). Steht dort keine deutsche Meldeadresse, wird Ihnen der

Dienst nicht angeboten.

- **Für den Online-Antrag: Smartphone oder Computer mit Lesegerät** Smartphones müssen eine NFC-Schnittstelle haben.
- **Für den Online-Antrag: AusweisApp2** Die AusweisApp2 funktioniert mit vielen verschiedenen Smartphones, Betriebssystemen und Kartenlesegeräten.
- **Für den Antrag vor Ort: Persönliches Erscheinen** Sie müssen mit Ihrem Ausweis persönlich vorstellig werden, wenn Sie die PIN-Setzung oder -Änderung vor Ort machen möchten.

## <span id="page-2-0"></span>**Erforderliche Unterlagen**

- **Antrag auf Neusetzung der PIN für die Online-Ausweisfunktion (eID)** Online möglich oder persönlich vor Ort Für den Online-Antrag:
	- $\circ$  Bestellen Sie den PIN-Rücksetzbrief mit Ihrem Personalausweis oder Ihrer eID-Karte. Mit dem elektronischen Aufenthaltstitel geht das nicht. Ihr Brief mit Aktivierungscode und neuer PIN kommt zu Ihnen nach Hause (per Einschreiben eigenhändig).
	- $\circ$  Sie benötigen ein Smartphone oder Lesegerät und die AusweisApp2.
	- Hinweis: Die AusweisApp2 muss immer vor der Nutzung des Dienstes am Computer geöffnet sein.
	- $\circ$  Mit dem eingescannten Code können Sie die PIN in Ihre selbstgewählte PIN ändern.
- **Personalausweis, eID-Karte oder eAT mit aktivierter Online-Ausweisfunktion**

### <span id="page-2-1"></span>**Gebühren**

keine

### <span id="page-2-2"></span>**Rechtsgrundlagen**

- **Personalausweisverordnung (PAuswV) § 20** ([https://www.gesetze-im-internet.de/pauswv/\\_\\_20.html](https://www.gesetze-im-internet.de/pauswv/__20.html))
- **Personalausweisgesetz (PAuswG) § 27 Abs. 2** ([https://www.gesetze-im-internet.de/pauswg/\\_\\_27.html\)](https://www.gesetze-im-internet.de/pauswg/__27.html)
- **eID-Karte-Gesetz (eIDKG)** ([https://www.gesetze-im-internet.de/eidkg/index.html#BJNR084610019BJNE0](https://www.gesetze-im-internet.de/eidkg/index.html#BJNR084610019BJNE000102116) [00102116](https://www.gesetze-im-internet.de/eidkg/index.html#BJNR084610019BJNE000102116))
- **Aufenthaltsgesetz (AufenthG) § 78** ([https://www.gesetze-im-internet.de/aufenthg\\_2004/\\_\\_78.html](https://www.gesetze-im-internet.de/aufenthg_2004/__78.html))

### <span id="page-2-3"></span>**Durchschnittliche Bearbeitungszeit**

sofort

### <span id="page-2-4"></span>**Weiterführende Informationen**

- **Informationen zum neuen Personalausweis** (<https://www.personalausweisportal.de/Webs/PA-INFO/Index.html>)
- **Informationen zur eID-Karte für Bürgerinnen und Bürger der EU und**

### **des EWR**

([https://www.personalausweisportal.de/Webs/PA/DE/buergerinnen-und-buerg](https://www.personalausweisportal.de/Webs/PA/DE/buergerinnen-und-buerger/eID-karte-der-EU-und-des-EWR/eid-karte-der-eu-und-des-ewr-node.html) [er/eID-karte-der-EU-und-des-EWR/eid-karte-der-eu-und-des-ewr-node.html\)](https://www.personalausweisportal.de/Webs/PA/DE/buergerinnen-und-buerger/eID-karte-der-EU-und-des-EWR/eid-karte-der-eu-und-des-ewr-node.html)

- **Informationen zum Elektronischen Aufenthaltstitel (eAT)** ([https://www.bamf.de/DE/Themen/MigrationAufenthalt/ZuwandererDrittstaate](https://www.bamf.de/DE/Themen/MigrationAufenthalt/ZuwandererDrittstaaten/Migrathek/eAufenthaltstitel/eaufenthaltstitel-node.html) [n/Migrathek/eAufenthaltstitel/eaufenthaltstitel-node.html\)](https://www.bamf.de/DE/Themen/MigrationAufenthalt/ZuwandererDrittstaaten/Migrathek/eAufenthaltstitel/eaufenthaltstitel-node.html)
- **Erklärung zum Freischalten der aktivierten Online-Ausweisfunktion mit Transport-PIN** ([https://www.personalausweisportal.de/Webs/PA/DE/buergerinnen-und-buerg](https://www.personalausweisportal.de/Webs/PA/DE/buergerinnen-und-buerger/online-ausweisen/pin-brief/pin-brief-node.html) [er/online-ausweisen/pin-brief/pin-brief-node.html\)](https://www.personalausweisportal.de/Webs/PA/DE/buergerinnen-und-buerger/online-ausweisen/pin-brief/pin-brief-node.html)
- **Online-Ausweisfunktion (eID) nachträglich aktivieren** (<https://service.berlin.de/dienstleistung/329830/>)

### <span id="page-3-0"></span>**Link zur Online-Abwicklung**

https://www.pin-ruecksetzbrief-bestellen.de/

## <span id="page-3-1"></span>**Hinweise zur Zuständigkeit**

Die Dienstleistung kann bei allen Bürgerämtern (unabhängig vom Wohnsitz) in Anspruch genommen werden.

### **Informationen zum Standort**

## <span id="page-4-0"></span>Bürgeramt Lankwitz

### <span id="page-4-1"></span>**Anschrift**

Gallwitzallee 87 12249 Berlin

### <span id="page-4-2"></span>**Kontakt**

Telefon: (030) 115 Informationen zum 115 Service-Center:<https://www.berlin.de/115/> Fax: (030) 90299-4870 Internet: [https://www.berlin.de/ba-steglitz-zehlendorf/politik-und-verwaltung/aemter/amt-fue](https://www.berlin.de/ba-steglitz-zehlendorf/politik-und-verwaltung/aemter/amt-fuer-buergerdienste/buergeramt/) [r-buergerdienste/buergeramt/](https://www.berlin.de/ba-steglitz-zehlendorf/politik-und-verwaltung/aemter/amt-fuer-buergerdienste/buergeramt/) E-Mail: [buergeramt@ba-sz.berlin.de](mailto:buergeramt@ba-sz.berlin.de)

### <span id="page-4-3"></span>**Barrierefreie Zugänge**

Für mobilitätseingeschränkte Personen stehen die barrierefrei zugänglichen Standorte Steglitz und Zehlendorf zur Verfügung.

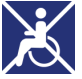

[Erläuterung der Symbole](https://service.berlin.de/hinweise/artikel.2699.php)

### <span id="page-4-4"></span>**Öffnungszeiten**

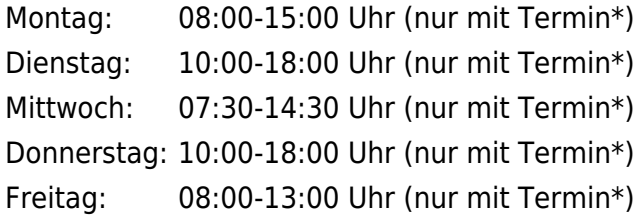

### <span id="page-4-5"></span>**Hinweise zu geänderten Öffnungszeiten**

• An Dienstagen und Donnerstagen vor Feiertagen, Heiligabend und Silvester findet die Sprechstunde von 08:00-16:00 Uhr statt.

### <span id="page-4-6"></span>**Sonstige Hinweise zum Standort**

Das Bürgeramt befindet sich im 1. OG der Polizeiwache.

### **(\*) Dienstleistungen ohne Termin**

Ohne Termin können Sie folgende Leistungen in Anspruch nehmen. Dazu ziehen Sie sich bitte im Warteraum 216 selbstständig eine Wartenummer.

- Personalausweis abholen
- Reisepass abholen
- Führerschein abholen
- Zulassungsbescheinigungen Teil I abholen
- Online-Ausweisfunktion (eID) nachträglich aktivieren
- Online-Ausweisfunktion (eID) PIN ändern / neu setzen

Schriftlich beantragt werden können folgende Leistungen. Die jeweilige **Gebühr ist vorab zu überweisen** und ein Beleg/Ausdruck der erfolgten Überweisung, sowie bei der Beantragung eines Führungszeugnisses noch die Kopie des Personalausweises/Reisepasses ist dem Antrag beizufügen.

- Führungszeugnis
- Meldebescheinigung
- Melderegisterauskunft
- Abmeldung einer Wohnung

Führungszeugnisse und Auszüge aus dem Gewerbezentralregister Bezirkskasse Steglitz-Zehlendorf IBAN: DE36 1005 0000 1210 0034 02 BIC: BE LA DE BE XXX Führungszeugnis: Verwendungszweck: 0336000550677, sowie Name und Vorname Gewerbezentralregister: Verwendungszweck: 0336000550693, sowie Name und Vorname

Meldebescheinigung Bezirkskasse Steglitz-Zehlendorf IBAN: DE36 1005 0000 1210 0034 02 BIC: BE LA DE BE XXX Verwendungszweck: 0336000550450, sowie Name und Vorname

Melderegisterauskunft Bezirkskasse Steglitz-Zehlendorf IBAN: DE36 1005 0000 1210 0034 02 BIC: BE LA DE BE XXX Verwendungszweck : 0336000550378 sowie Name und Vorname der gesuchten Person

### <span id="page-5-0"></span>**Hinweis für Terminkunden**

Bitte betreten Sie das Bürgeramt erst kurz vor dem gebuchten Termin.

### <span id="page-5-1"></span>**Zahlungsmöglichkeiten**

Am Standort kann bar und mit girocard (mit PIN) (ehemals EC-Karte) bezahlt werden.

## <span id="page-6-0"></span>**Nahverkehr**

### **S-Bahn**

1.3km [S Lankwitz](https://www.vbb.de/fahrinfo?Z=S+Lankwitz+%28Berlin%29&start=false&language=de_DE) S25, S26

### **Bus**

0km [Eiswaldtstr.](https://www.vbb.de/fahrinfo?Z=Eiswaldtstr.+%28Berlin%29&start=false&language=de_DE) M82